## How can I compare metrics for two different messages?

Last Modified on 10/07/2023 2:04 pm EDT

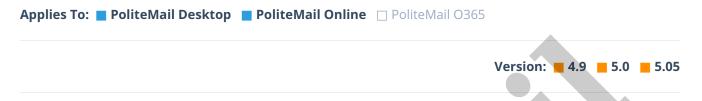

From the Messages Data Grid, you can select two messages to compare results. Choose your two messages and then click the Compare button.

Metrics should be read from left to right. The number displayed is the differential between the first to the second, in percentage terms.

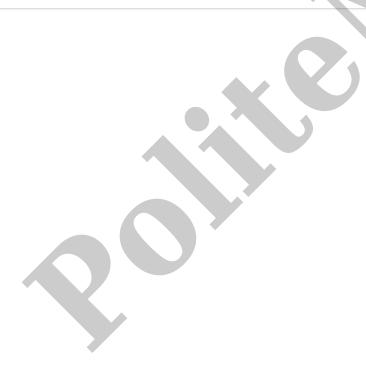